Dona i tuoi 5e2X1000 all'A.D.S.I.

# **ASSOCIAZIONE DIMORE<br>STORICHE ITALIANE**

**XLIV ASSEMBLEA DEI SOCI** 

24/26 Settembre 2021, Bari

## Sito ADSI: Presentazione dell'Area Riservata per i Soci

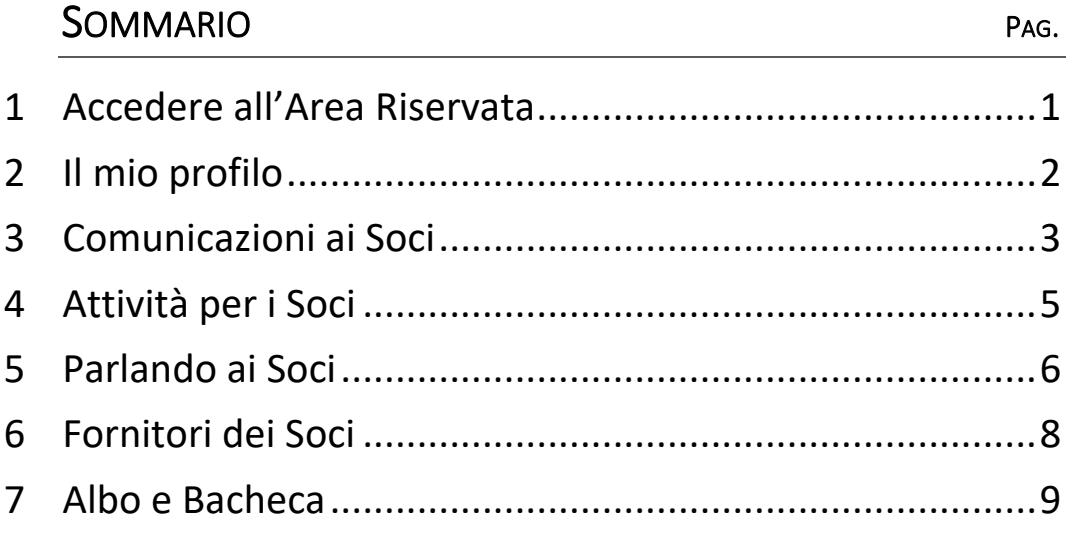

## <span id="page-1-0"></span>1 ACCEDERE ALL'AREA RISERVATA

Andare sul sito [www.adsi.it](http://www.adsi.it/) oppure www.associazionedimorestoricheitaliane.it

Accedere all'Area Riservata cliccando in alto a destra sullo schermo:

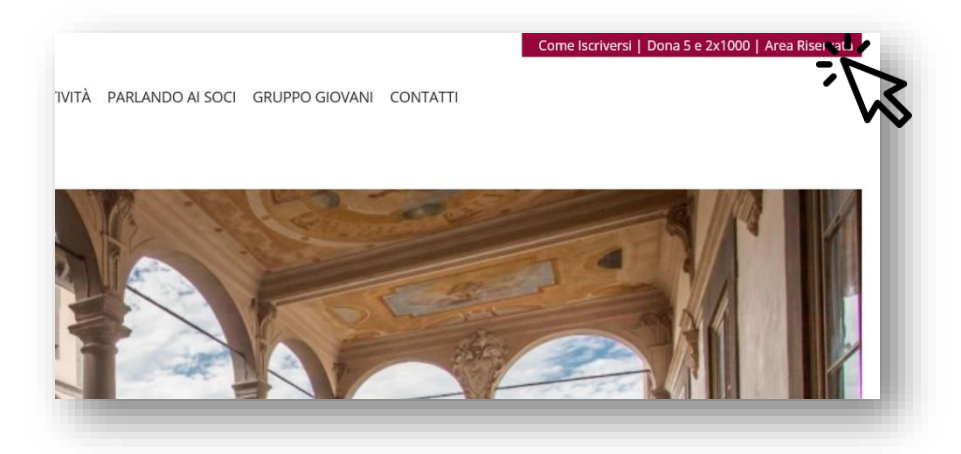

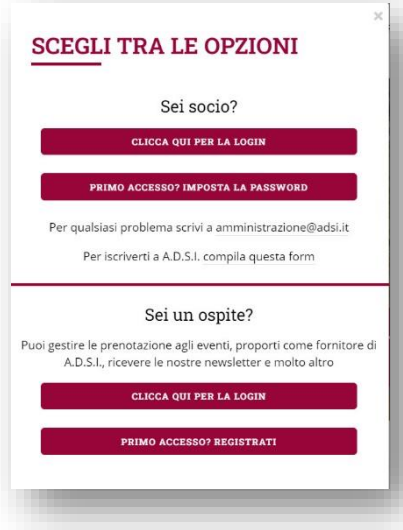

Si apre questo riquadro qui a fianco.

Al primo accesso selezionare PRIMO ACCESSO per poter scegliere una password.

Usare l'indirizzo email con cui si è registrati ad ADSI (quello su cui si ricevono le newsletter).

Le volte successive selezionare CLICCA QUI PER LA LOGIN ed inserire indirizzo email e password.

Se non si ricorda la password selezionare sempre PRIMO ACCESSO, così si ha la possibilità di impostarne una nuova

A questo punto si è entrati nell'Area Riservata ai Soci e il menu in alto si è trasformato così:

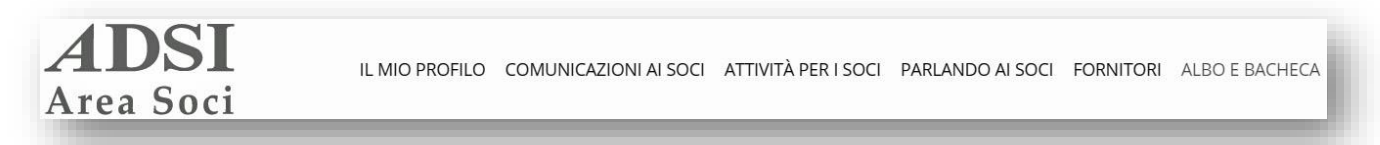

#### **Nelle prossime pagine vedremo in dettaglio ogni voce di questo menu:**

- **- IL MIO PROFILO,**
- **- COMUNICAZIONI AI SOCI,**
- **- ATTIVITÀ PER I SOCI,**
- **- PARLANDO AI SOCI,**
- **- FORNITORI,**
- **- ALBO E BACHECA.**

## <span id="page-2-0"></span>2 IL MIO PROFILO

In questa area possiamo visualizzare tutte le informazioni private che riguardano la nostra posizione in ADSI. Di seguito un'analisi delle varie voci disponibili sulla sinistra:

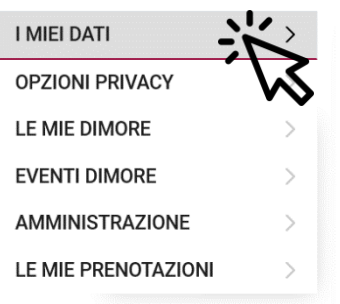

**I MIEI DATI**: Questa pagina mi permette di vedere i miei dati anagrafici.

Cliccando su MODIFICA DATI ho la possibilità di aggiornare le informazioni e anche di caricare una piccola foto profilo.

Se lo desidero posso anche indicare quali sono i miei interessi per aiutare ADSI a conoscermi meglio.

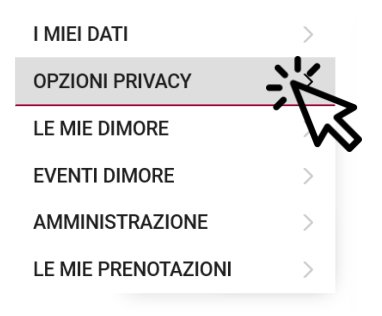

**I MIEI DATI OPZIONI PRIVACY** LE MIE DIMORE **EVENTI DIMORE AMMINISTRAZIONE LE MIE PRENOTAZIONI** 

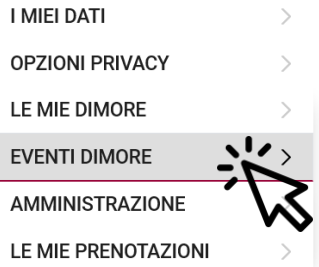

ed eventualmente modificare le mie preferenze. Notare che senza il consenso alla pubblicazione sull'Albo non potrò vedere gli altri Soci iscritti.

**OPZIONI PRIVACY**: Qui posso rivedere i consensi che ho prestato

**LE MIE DIMORE**: Questa pagina mi mostra la/e dimora/e con cui mi sono associato ad ADSI. Cliccandoci sopra ho la possibilità di aggiornarne i dati e aggiungere foto e informazioni. Quanto più le schede sono complete e tanto più ADSI saprà rappresentare al meglio i propri Soci.

Se la mia dimora non appare posso cliccare sul bottone verde NUOVA DIMORA e compilare tutti i dati. Alla Segreteria arriverà l'informazione e verificherà il motivo della mancanza. Tenere presente che il passaggio dai vecchi database al nuovo sistema in molti casi ha generato degli errori, e il controllo in prima persona dei Soci permette di sistemare al meglio il database

**EVENTI DIMORE**: Da questa pagina posso inserire in autonomia le aperture che organizzo nella mia dimora in occasione della Giornata Nazionale o di altri eventi predisposti dalle segreterie ADSI.

In futuro ADSI vorrebbe sviluppare questa parte e rendere autonome le varie dimore nel pubblicare qualsiasi tipo di evento, con la possibilità di raccogliere le prenotazioni tramite il sito ADSI. Al momento però questa funzione non è ancora attiva, e si possono inserire eventi solo in occasione delle giornate specificate.

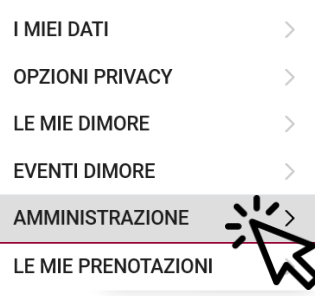

**AMMINISTRAZIONE**: Questa pagina mi permette di controllare la situazione delle mie quote associative.

Se devo ancora pagare la quota di quest'anno o di quello scorso, avrò la possibilità di farlo direttamente online usando bonifico, paypal o stripe. La procedura è semplice, seguendo le istruzioni a schermo, e i pagamenti sono sicuri e veloci. Una notifica sarà inviata alla segreteria in tempo reale.

Se lo desidero posso anche cambiare l'importo della mia quota, scegliendo un tipo diverso di adesione ad ADSI (socio o benemerito).

Se preferisco pagare con altri sistemi (bollettino postale o bonifico dalla mia banca), in questa pagina troverò tutti i riferimenti necessari per farlo.

Quando i pagamenti risultano in regola, da questa pagina posso anche stampare la mia tessera associativa, utile per avere diritto alle convenzioni e ai servizi degli sponsor.

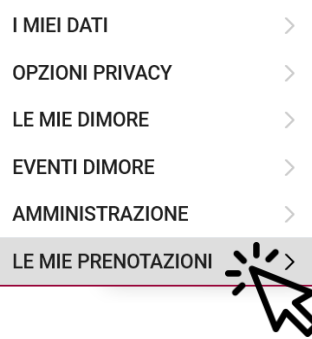

**LE MIE PRENOTAZIONI**: Questa pagina mostra se ho effettuato prenotazioni di visite ad altre dimore in occasione della Giornata Nazionale o di altri eventi predisposti dalle segreterie ADSI.

Oltre a visualizzarle, posso anche gestire le mie prenotazioni, cambiandole o annullandole.

## <span id="page-3-0"></span>3 COMUNICAZIONI AI SOCI

In questa area trovo tutte le comunicazioni che arrivano ai soci da ADSI.

Sono divise per tipo secondo la lista di voci sulla sinistra, che adesso vedremo in dettaglio:

- Aggiornamenti del Presidente Nazionale
- Public affairs
- Notizie
- Newsletter di sezione

Più sotto c'è uno strumento che permette di filtrare le notizie per argomento, anno o sezione regionale.

**AGGIORNAMENTI DEL** PRESIDENTE NAZIONALE

 $\checkmark$ 

 $\frac{1}{2}$ 

**PUBLIC AFFAIRS** 

**NOTIZIE** 

NEWSLETTER DI SEZIONE >

## **AGGIORNAMENTI DEL PRESIDENTE NAZIONALE**:

Qui si trovano gli aggiornamenti che mensilmente il Presidente invia a tutta la base associativa per ricapitolare le attività svolte e i prossimi impegni.

**AGGIORNAMENTI DEL** PRESIDENTE NAZIONALE >

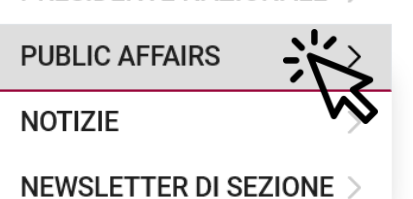

**PUBLIC AFFAIRS**: Queste sono le note politiche predisposte mensilmente da Utopia per relazionare ai soci i dettagli delle azioni di public affairs portate avanti nell'ultimo periodo.

#### **AGGIORNAMENTI DEL** PRESIDENTE NAZIONALE >

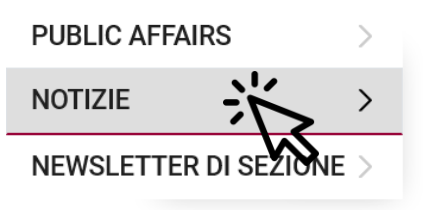

**NOTIZIE:** Qui sono riportate una miscellanea di informazioni e aggiornamenti che riguardano il mondo delle dimore storiche

**AGGIORNAMENTI DEL** PRESIDENTE NAZIONALE > **PUBLIC AFFAIRS NOTIZIE** NEWSLETTER DI SEZIONE

**NEWSLETTER DI SEZIONE:** Qui si ritrovano le newsletter specifiche della propria regione, con le comunicazioni dal proprio Presidente di Sezione.

## <span id="page-5-0"></span>4 ATTIVITÀ PER I SOCI

In questa area si trovano tutti gli appuntamenti riservati ai Soci che ci permettono di vivere al meglio la vita associativa, conoscerci, scambiare informazioni ed esperienze, seguire le attività dell'associazione e prendere parte alle varie iniziative.

Le attività sono divise per tipo con un menu sulla sinistra:

- Assemblee Nazionali
- Assemblee di Sezione
- Giornate Nazionali
- Viaggi

Sotto al menu laterale troviamo la possibilità di filtrare le attività per parole chiave o per anno.

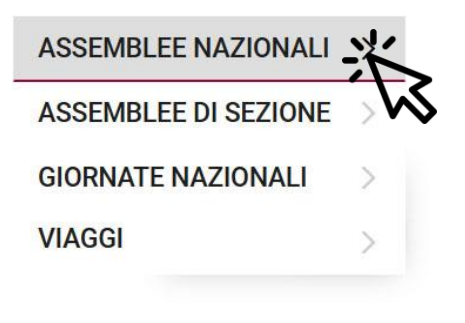

**ASSEMBLEE NAZIONALI**: Le Assemblee dei Soci sono il nostro più significativo momento associativo. Sono fondamentali per ritrovarci annualmente e dialogare con gli organi direttivi e amministrativi dell'Associazione.

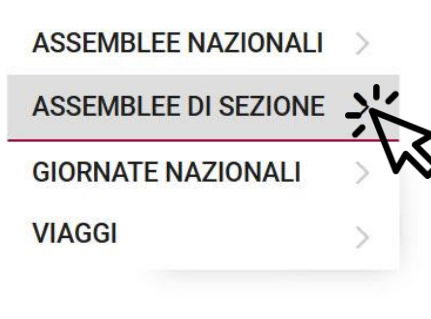

**ASSEMBLEE DI SEZIONE**: L'Assemblea Annuale di ogni Sezione si riunisce per deliberare in merito al programma operativo e per eleggere il Comitato Direttivo.

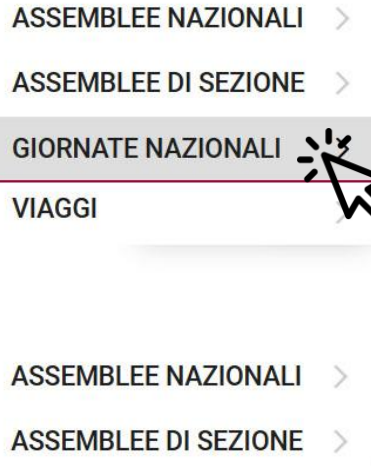

**GIORNATE NAZIONALI**: Le Giornate Nazionali sono un importante mezzo per ADSI di sensibilizzare la società sul ruolo delle dimore storiche.

La disponibilità dei Soci ad aprire è fondamentale e qui possono essere trovate tutte le informazioni per aderire.

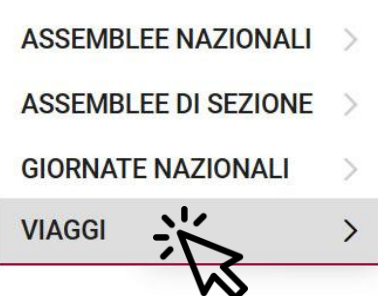

**VIAGGI**: I Viaggi sono attività riservate ai Soci, con un eventuale accompagnatore. Sono piacevolissime occasioni di approfondimenti culturali, conoscenza reciproca, scambio di opinioni e condivisione delle pratiche di gestione, conservazione e tutela che mettiamo in atto nelle nostre Dimore.

## <span id="page-6-0"></span>5 PARLANDO AI SOCI

In quest'area è raccolto tutto il materiale riservato ai Soci che può risultare utile per il mantenimento e la gestione delle nostre dimore storiche.

La lista delle informazioni presenti è visibile anche sul sito aperto al pubblico, ma per leggere ciascuna nel dettaglio è necessario accedere all'Area Riservata facendo l'accesso (vedere passo 1 di questa guida).

In quest'area possiamo trovare:

- Normative
- Protocolli di intesa
- Servizi
- **Convenzioni**
- Bandi e finanziamenti
- Webinar

Anche qui è presente la possibilità di filtrare le informazioni per argomento, per anno o per regione, per individuare quelle nazionali o quelle relative alla mia specifica Sezione.

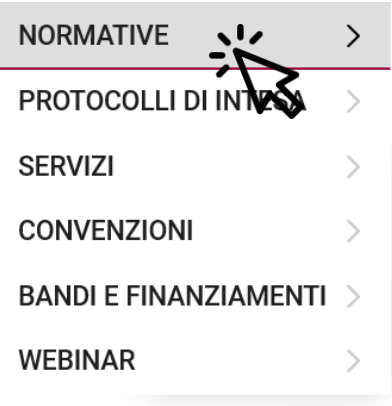

**NORMATIVE**: In questa pagina sono raccolte le novità normative, le sentenze, i pareri e i chiarimenti che riguardano il mondo delle dimore storiche.

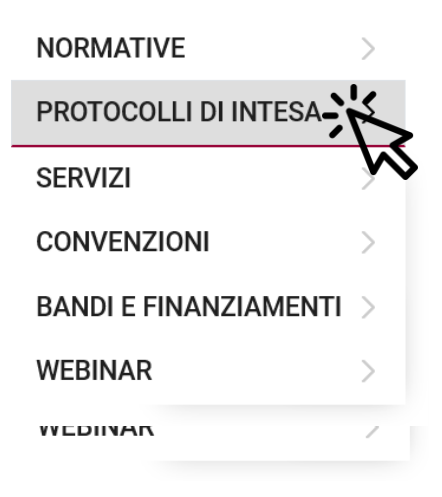

**PROTOCOLLI DI INTESA**: Questa pagina raccoglie gli accordi che ADSI stabilisce con istituzioni ed enti vari, sia a livello nazionale che locale.

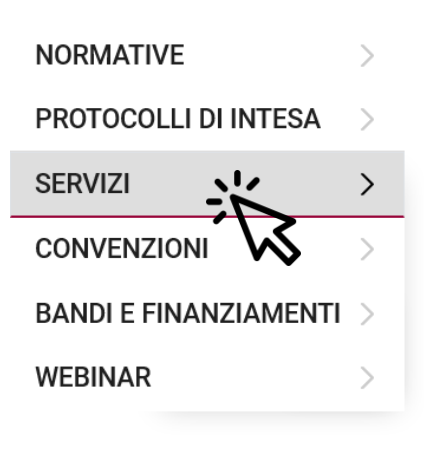

**NORMATIVE** 

**CONVENZIONI** 

**BANDI E FINANZIAM** 

**SERVIZI** 

**WEBINAR** 

PROTOCOLLI DI INTESA

**SERVIZI**: Sono qui raccolte le agevolazioni esclusive che i nostri sponsor riservano ai Soci ADSI

**CONVENZIONI**: Questa pagina è dedicata a sconti e agevolazioni che i Soci mettono a disposizione per gli altri Soci ADSI.

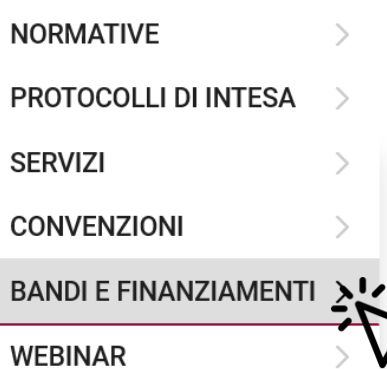

#### O

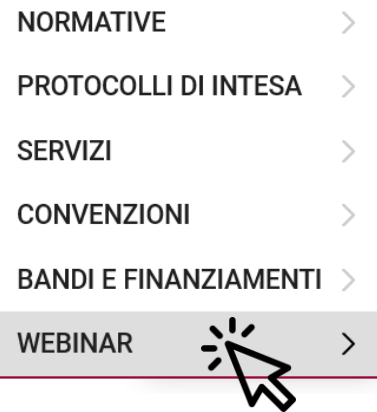

**BANDI E FINANZIAMENTI**: Questa pagina raccoglie le informazioni su possibilità di accesso a finanziamenti offerti da amministrazioni e fondazioni su temi vicini alle dimore storiche

**WEBINAR**: Sono qui raccolte le informazioni per partecipare ai convegni online che ADSI offre ai Soci. Quando è disponibile la registrazione, viene qui pubblicata per poterla rivedere anche in un secondo momento.

## <span id="page-8-0"></span>6 FORNITORI DEI SOCI

In questa area è attivo finalmente il nuovo progetto di un database centralizzato di fornitori operanti negli ambiti della conservazione, gestione e valorizzazione delle dimore storiche.

Vuole essere una piattaforma agile per conoscere e contattare direttamente aziende, professionisti, artigiani, fornitori di beni e di servizi ecc. Un sistema di valutazione permette, al Socio che ha lavorato con un fornitore, di inserire una recensione e mettersi a disposizione di altri Soci che desiderassero avere approfondimenti sul suo operato.

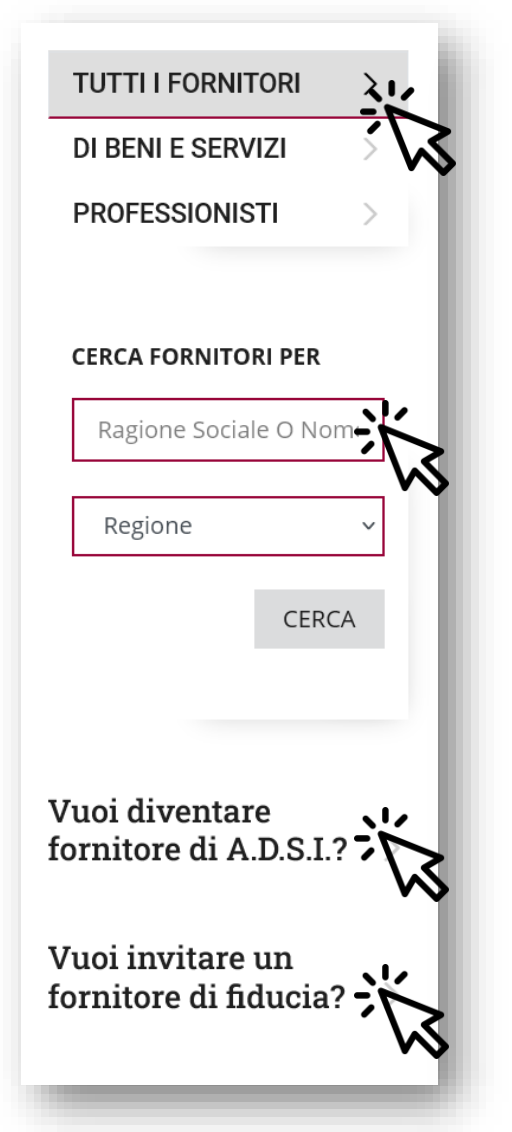

- I Fornitori possono essere consultati in tre liste:
- Tutti i fornitori che raccoglie tutti, tutti insieme
- Fornitori di beni e servizi che raccoglie solo imprese produttrici o fornitrici di servizi
- Professionisti che raccoglie i professionisti sia in forma singola che di studio professionale

Tutte le liste possono essere filtrate per nome o per regione.

Se si entra nella seconda e terza lista, si avrà la possibilità di effettuare delle ricerche più raffinate per settore di attività, professione o specializzazione.

Per proporsi come Fornitore basta compilare il modulo disponibile a questo link.

Se invece si desidera invitare un fornitore che si conosce ma che non è socio ADSI, è sempre consigliabile utilizzare il modulo di invito che compare cliccando qui. In questo modo resterà traccia dell'invito quale referenza.

La piattaforma ammette anche la candidatura spontanea da parte di un fornitore. In tal caso egli dovrà registrarsi all'Area Riservata come "ospite" e avrà così la possibilità di compilare il modulo.

Ogni candidatura verrà valutata dalla Sezione ADSI competente territorialmente ed approvata a suo insindacabile giudizio. Ogni decisione sarà comunicata all'interessato a mezzo email.

Cliccando sul nome del singolo fornitore sarà possibile vedere tutte le informazioni che ha fornito e le recensioni che ha ricevuto. Saranno inoltre disponibili tutti i dati per contattarlo direttamente.

## <span id="page-9-0"></span>7 ALBO E BACHECA

Questa area è dedicata alla comunicazione diretta fra Socio e Socio. È costituita da tre parti:

- l'Albo per vedere chi sono gli altri Soci e chiedere di entrare in contatto,
- i Contatti per tenere in evidenza i biglietti da visita richiesti e ricevuti,
- la Bacheca per scambiare domande e considerazioni con gli altri Soci.

## **ALBO**

Si trovano qui pubblicati i nomi dei Soci ADSI che hanno prestato il consenso a mostrare i propri dati. Chi non presta il consenso o lo nega, nemmeno potrà visualizzare i dati degli altri.

Contiamo che la maggior parte dei Soci sia disponibile a prestare il consenso, così da rendere lo strumento utile. Ricordiamo che l'Albo è visibile solo nell'Area Riservata del sito, accessibile quindi ai soli altri Soci ADSI.

Per prestare il consenso è necessario andare alla pagina corrispondente sotto la prima voce di menu "Il mio profilo" (vedere pagina 3 di questa guida).

#### **FILTRA L'ALBO SOCI PER**

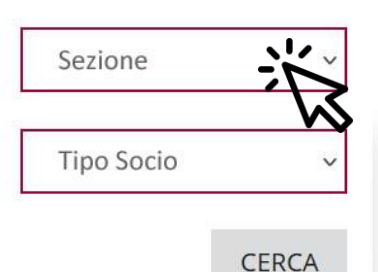

In automatico all'ingresso si visualizzano i Soci della propria Sezione. È comunque presente sulla sinistra lo strumento per visualizzare le altre Sezioni o applicare un filtro per tipo di Socio.

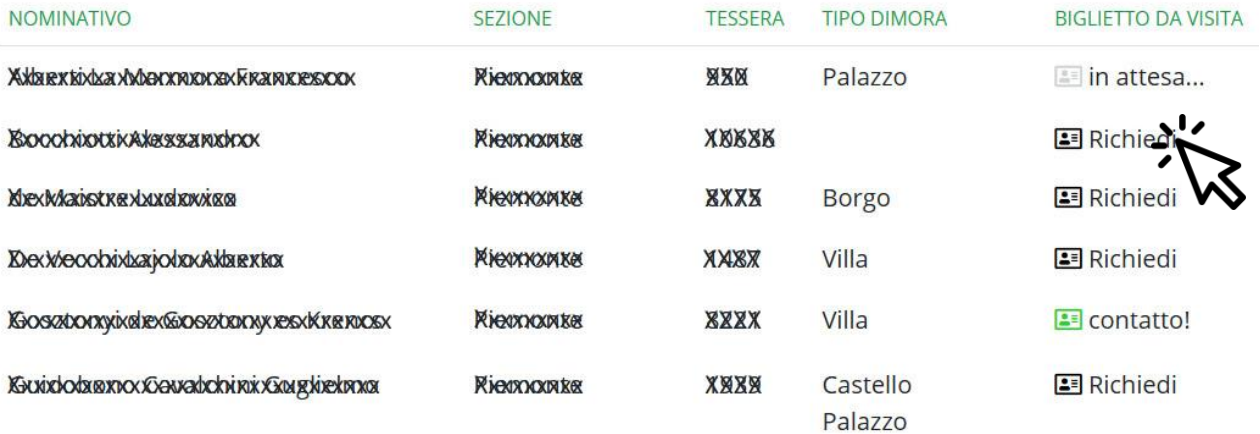

Cliccando su '*Richiedi'* nell'ultima colonna, c'è la possibilità di inviare una richiesta di scambio biglietti da visita con un Socio. Una volta inviata la richiesta si visualizzerà '*in attesa…*'.

Se il Socio acconsentirà allo scambio, verrà mostrata la scritta '*contatto!'* cliccando sulla quale sarà possibile vedere i dati telefono ed email dell'altro Socio.

Le richieste e i contatti ricevuti si visualizzeranno anche nella prossima scheda CONTATTI.

### **CONTATTI**

Nella pagina ALBO si può chiedere a qualsiasi Socio visualizzato di scambiare i 'biglietti da visita'. Se il Socio in questione accetta la mia richiesta, diventa un mio contatto e possiamo visualizzare i rispettivi dettagli in questa pagina CONTATTI.

Rimane traccia anche delle richieste di contatto che ho ricevuto e a cui non ho ancora risposto, e di quelle che ho inviato che sono ancora in attesa di risposta.

#### **BACHECA**

La bacheca è uno spazio informale per scambiare informazioni e porre domande agli altri Soci. Si possono facilmente creare nuovi messaggi o rispondere a domande poste da altri. Ogni testo può essere lungo al massimo 510 caratteri.

#### Nuovo argomento

Cliccando su NUOVO ARGOMENTO posso porre la mia domanda e dare il via a una conversazione su un certo tema. Oltre al titolo e al testo, che può essere lungo al massimo 510 caratteri, ho la possibilità di specificare alcune informazioni sulla base delle quali sarà possibile per gli altri fare delle ricerche fra i messaggi:

Tag – è un campo libero in cui posso descrivere l'argomento del mio messaggio con poche parole chiave

Tipo Dimora – posso scegliere a quale tipo di dimora mi riferisco specificamente

Sezione – posso indicare se c'è una Sezione ADSI territoriale in particolare a cui mi riferisco

Interesse – posso specificare l'ambito di interesse della domanda

I tre messaggi di esempio che sono presenti al momento sono rivolti a tutte le sezioni e a tutti i Soci, ma c'è la possibilità di specificare diversamente e poi ritrovare i messaggi tramite la funzione 'Cerca nel forum':

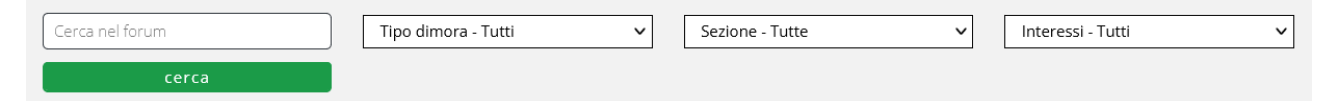

L'Area Riservata del sito ADSI è stata presentata ai Soci in occasione della XLIV ASSEMBLEA DEI SOCI Bari, 24/26 Settembre 2021

L'Area Riservata è un servizio messo a disposizione da ADSI per dialogare fra noi Soci e per reperire informazioni utili per la gestione e conservazione delle nostre Dimore Storiche.

È uno strumento in continua trasformazione, che vuole essere il più vicino possibile alle necessità e ai desideri dei Soci.

Se qualcosa non è chiaro, se qualcosa manca, se desiderate proporre modifiche o correzioni: scrivete a [info@adsi.it](mailto:info@adsi.it)

Saremo lieti di ricevere i vostri suggerimenti.